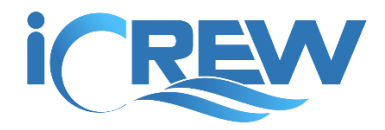

## New Features Bulletin April 2018

### Rower's regatta event preferences

Rowers can now enter their event preferences (up to six) on their member profile.

### [DEMO VIDEO HERE](https://youtu.be/1Z1guDABfvc)

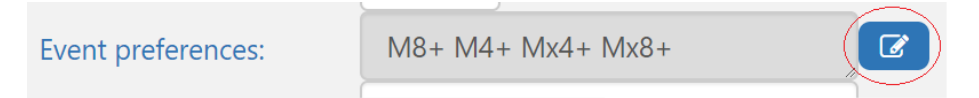

Then on the line-ups page, when you tap a rower's tile, their event preferences will be included in the **Info** block shown at the bottom of the page.

### **MEMBER INFO**

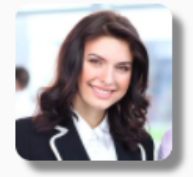

Name: Ann Mason Email: Kgoyena@gmail.com Phone: 206.963.1895 Age: 60 Weight: 122 Events: W4x Mx4x W4+ W8+

**Emergency Contact Info** Name: Bill **Relationship:** Spouse Phone: 206-999-0011 Email: bill@comcast.net

### Test results entry

Rowers can now enter their own test results in iCrew. On the day of a test, they will see an icon on their **My Test Results** page that will open a page where their results can be entered. This can all be done on the rower's smartphone (see screenshots below).

[DEMO VIDEO HERE](https://youtu.be/2B-L5YlFsTI)

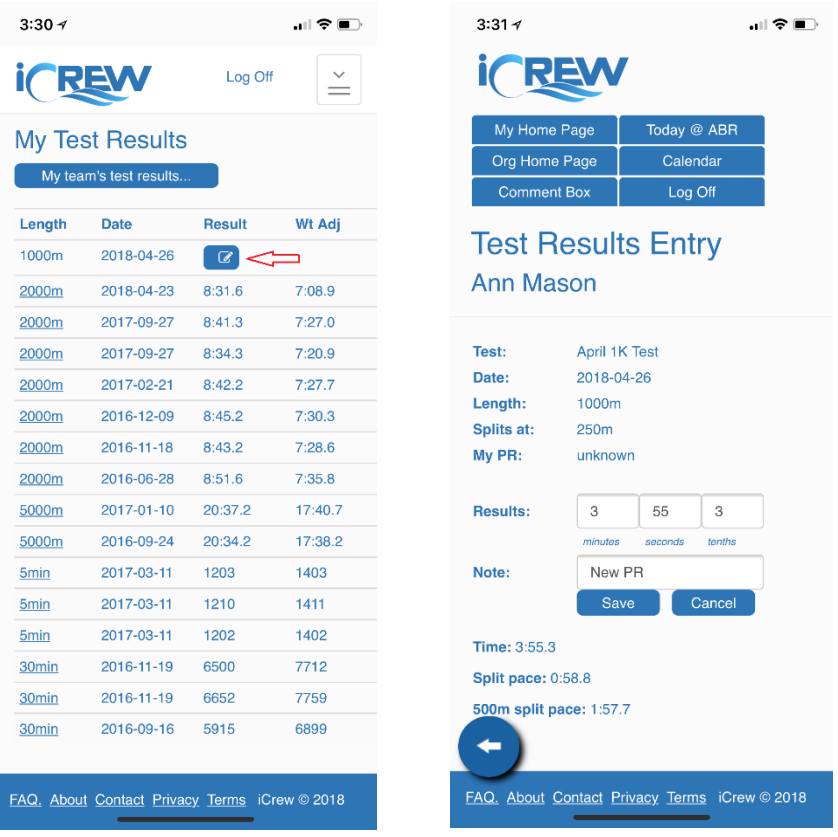

**NOTE**: If you do not want athletes entering their own test results, uncheck this option on your **Team Update** page.

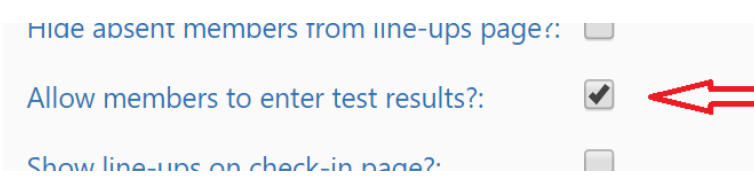

## Easy access to test results entry page

Both coaches *and* coxswains can now enter test results for any rower. The **Check In** page can be used as a starting point for entering results. On the day of a test, the **Check In** page will include an option title **Test results entry mode** (see red arrow in screenshot below). When this option is checked and you tap a rower's tile, the test results entry page will open for that rower.

### [DEMO VIDEO HERE](https://youtu.be/wZjJhO5Tgc8)

# **Crew Session Check-in Organization: MBC** Team: NoviceBoys

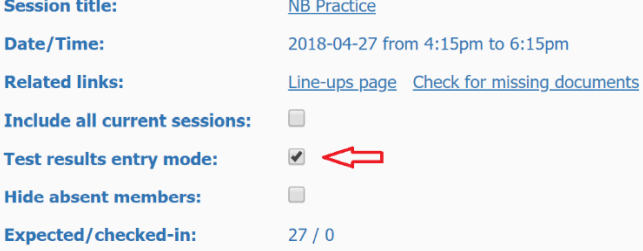

Instructions: Tap your tile to indicate that you're here or type in your nar

**NOTE**: If you want to enter more test results information like splits, you can still use the original test results entry page.

## Electronic signing of documents

For documents that require only a signature from the athlete and/or parent, iCrew now includes an option to collect an e-signature for the document. The e-signature is collected by asking the user to enter their name exactly as shown on the screen and then clicking a **Sign** button. iCrew records the date and time that the e-signature was collected.

The document should be posted somewhere on the web as a .pdf file. As previously noted, this is intended for documents that only require a person to read and agree to the content of the document by providing a signature. If the document requires other information, the e-Signature feature cannot be used.

If you have a document that meets this requirement, here are the associated fields to check on the Document record in iCrew (see red arrows below). The **Only signature(s) required?** must be checked or iCrew will not offer the user the option to provide an e-signature.

If the document requires a parent's signature, the parent must also have an account in iCrew and they must be associated with their child through the **Family Keys** fields on their profile.

### [DEMO VIDEO HERE](https://youtu.be/QBsVwbp6YlU)

## **Update Document Organization: MBC**

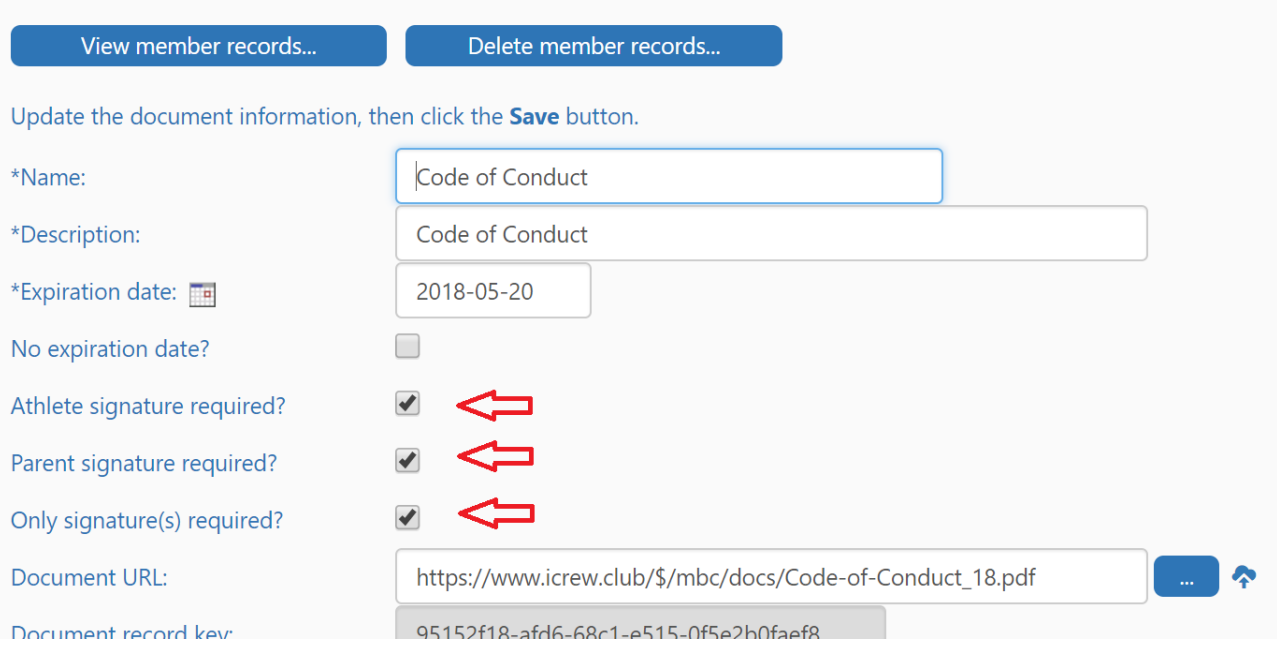

### Age adjustment in test results

An age adjusted results are now calculated and displayed on the test results page. This information is also included when you extract test results from iCrew.

## Indicator for competitive shells and oars

You can now designate a shell or set of oars as "competitive", meaning they are used for regattas. You'll see a new checkbox labeled "Competitve/racing shell" on the **Shell Update** page. You'll also see the flag on the **Oars Update** page. If this flag is set, the tile for the item will appear with a light blue background on the Line-ups page (see screenshot below). The purpose of this change is to help new coaching personnel know which boats to use when doing line-ups for practices and regattas.

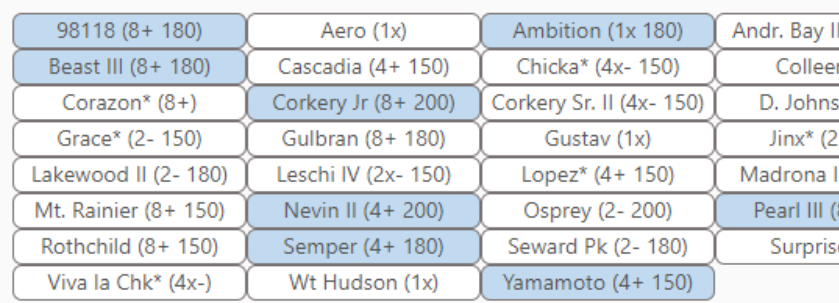

**SHELLS** (Hide shells)

### Return shells here-->

#### **OARS** (Hide oars)

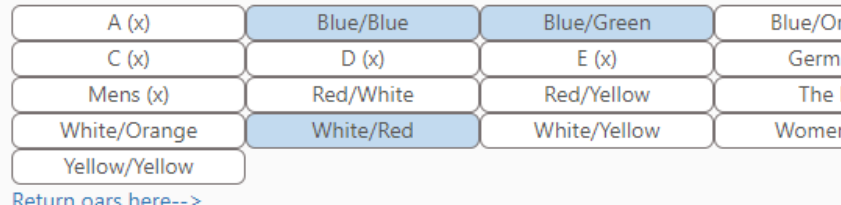

## Rower's weight included in Info block on Line-ups page

When you tap a rower's tile on the line-ups page, the rower's weight is now included in the Info block that shows near the bottom of the page.

### Show/Hide options on member's Attendance Plans list

To help a rower work with the list of regattas and practice sessions on their My Attendance Plans tab, there are now options to show and hide the list of regattas and/or practice sessions and events. Also, by default, only two weeks of practice sessions are displayed with a new option to show more (see screenshot below).

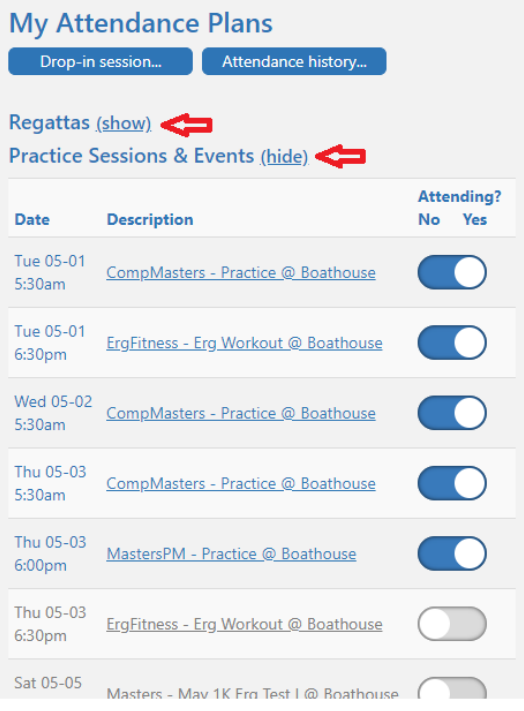

### Email notification when new member registers

When a new person registers in iCrew, an email notification is sent to the three Admins listed on your Org Profile.

## Email notification when member toggles out of a session

If a coach as put someone in a boat line-up then that person toggles out of a session, the coaches for the team are notified with an email.